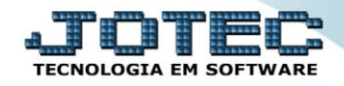

## **RELATÓRIO DE INVENTÁRIO DE PRODUTOS DE TERCEIROS** *ETREPPRTC*

 *Explicação: Emite o relatório dos produtos de terceiros, permitindo que o cliente controle os custos e as quantidades dos produtos que pertencem ao cliente e que estão dentro da empresa.*

## Para realizar essa operação acesse o módulo: *Estoque***.**

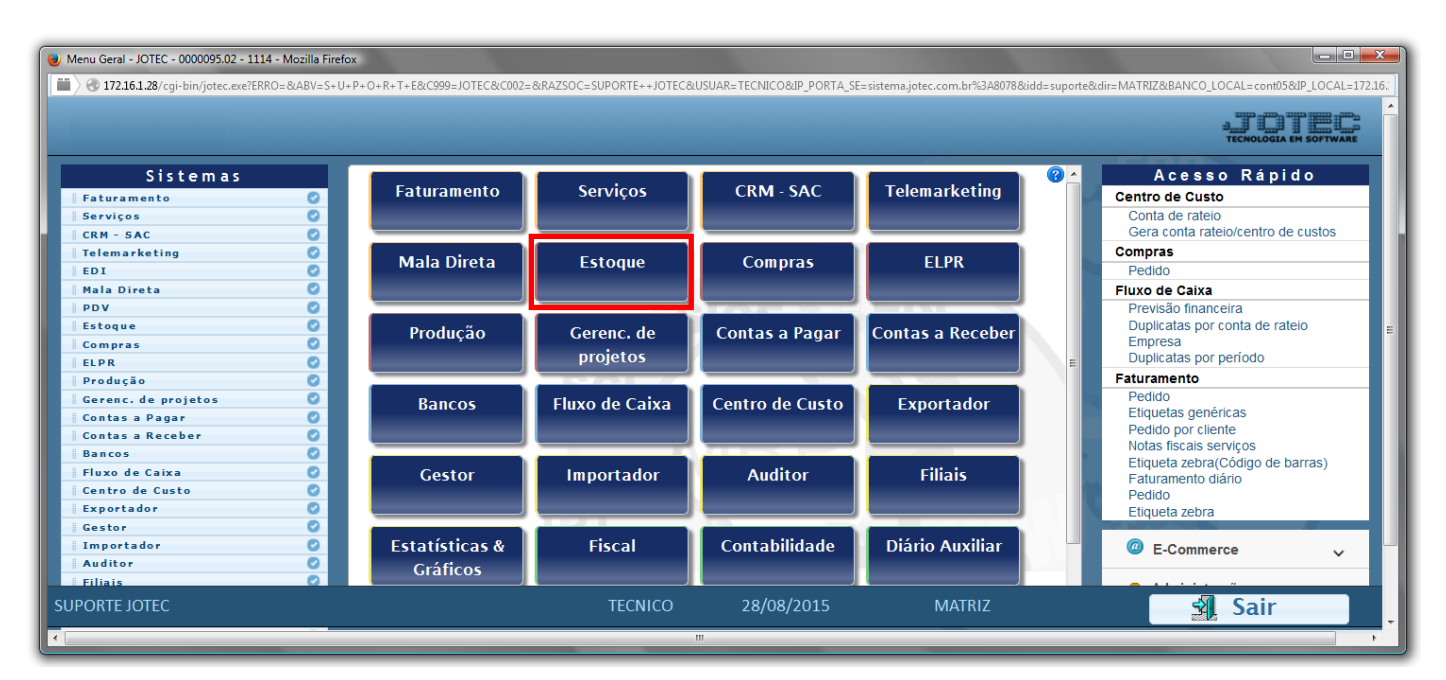

Em seguida acesse: *Relatório > Inventário prod. terceiros*.

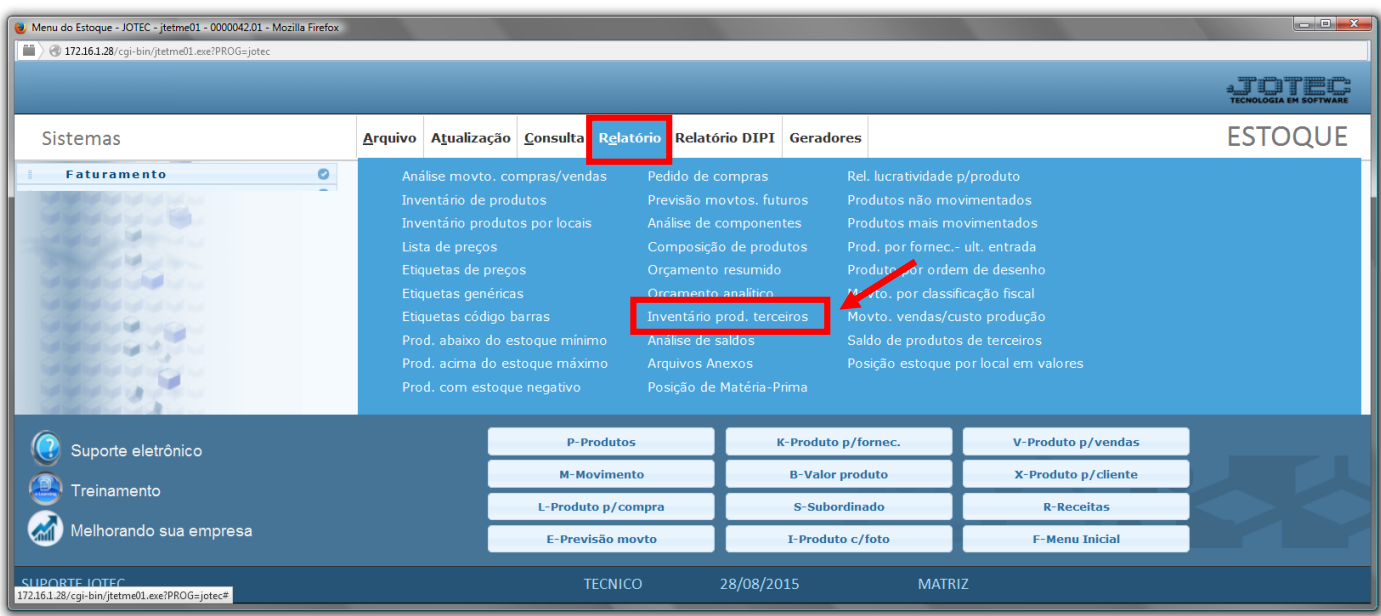

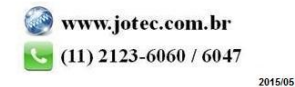

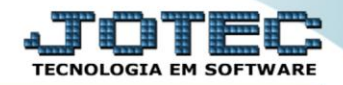

- Será aberta a tela, conforme abaixo.
- Informe os *(1)Filtros "iniciais e finais"*, tais como: *"Número do romaneio", "Cód. cliente", "Grupo", "Produto", "Subordinado"* .
- Selecione as *(4)Flags* a serem consideradas na emissão.
- Clique no ícone da *"Impressora"* para emitir o relatório.

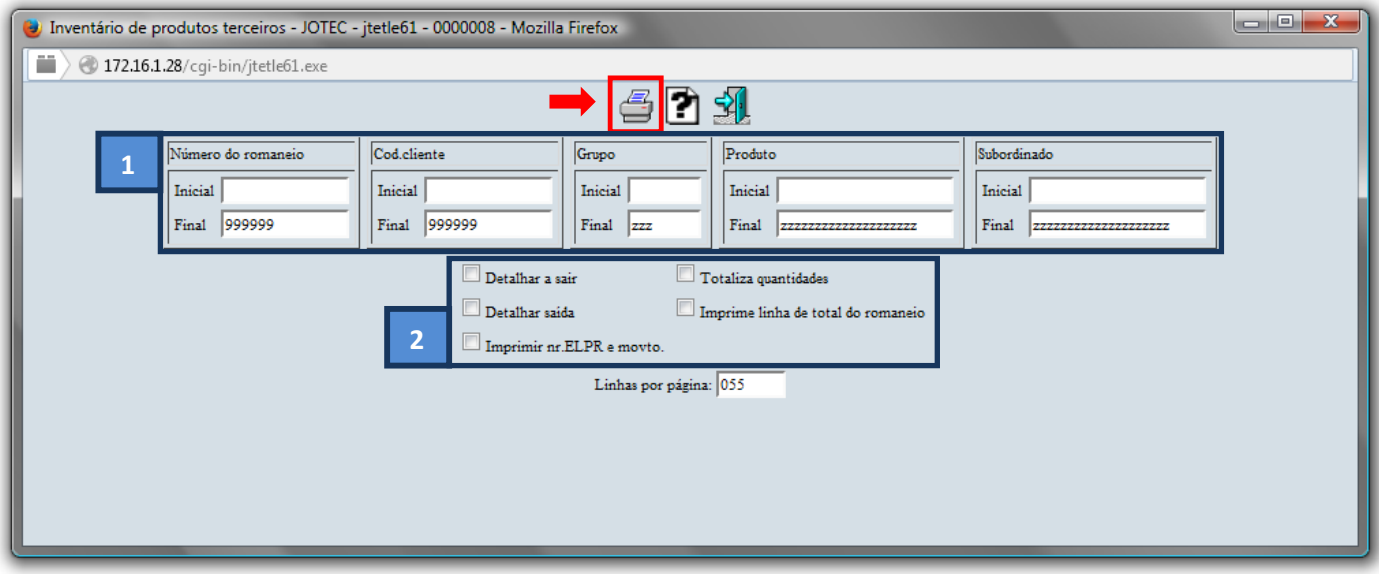

Selecione a opção: *Gráfica Normal – PDF com Logotipo* e clique na *Impressora*.

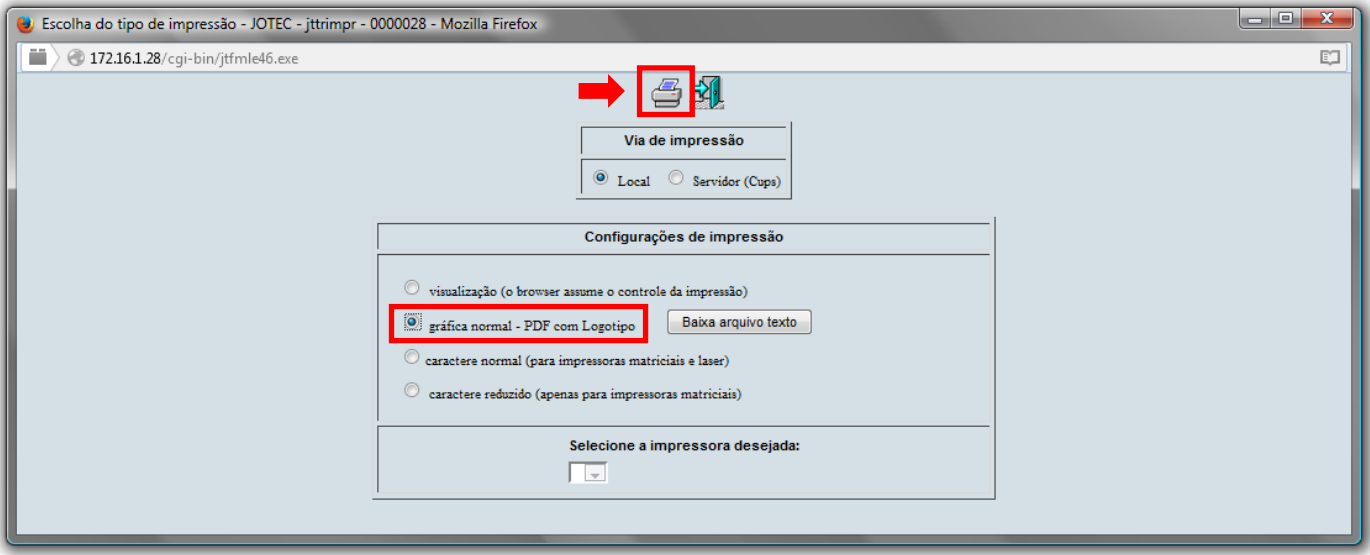

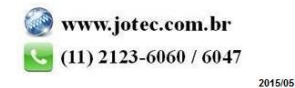

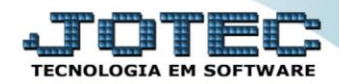

## *Será aberto o relatório desejado.*

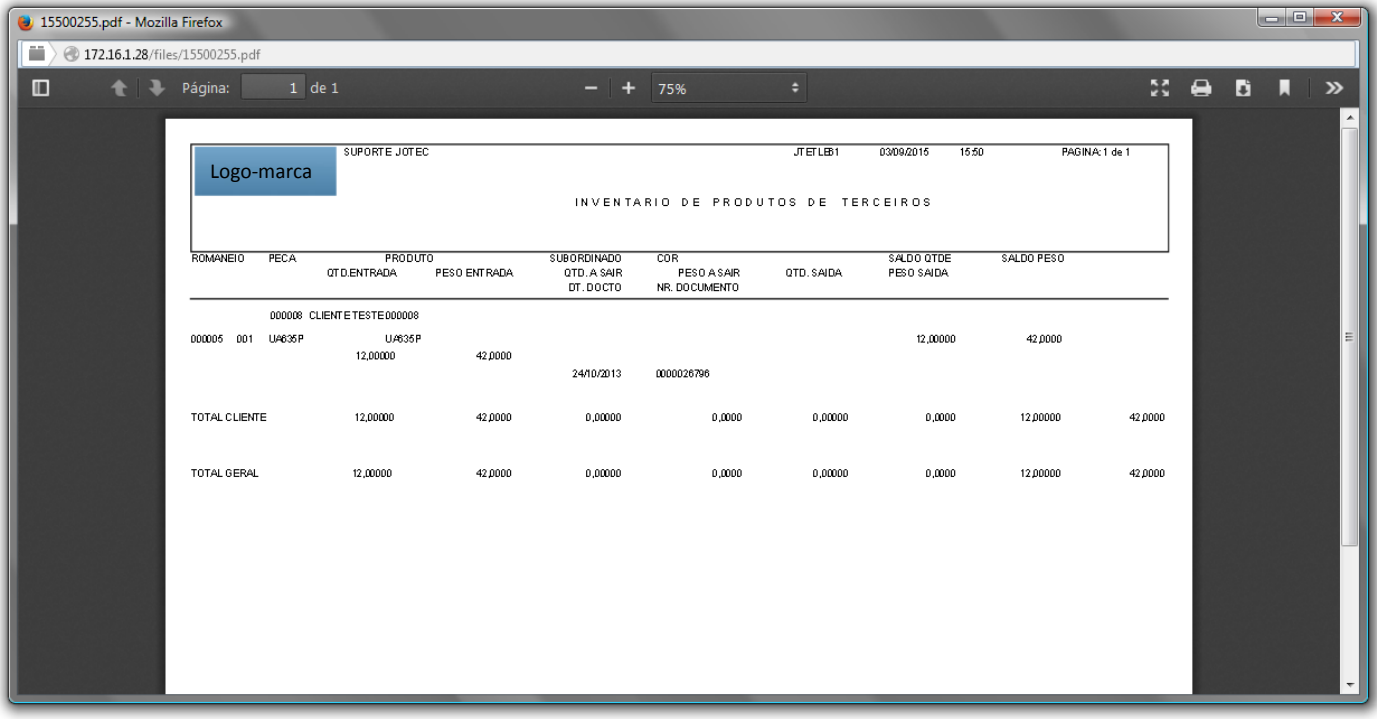

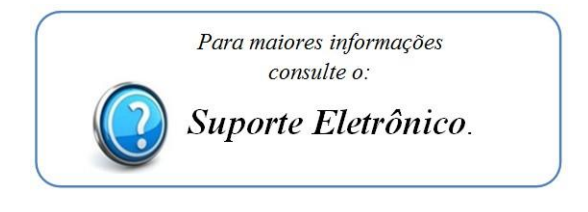

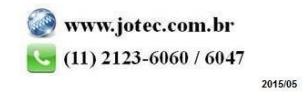